### Why we became Pushers

Beth Bernhardt, University of North Carolina at Greensboro

### OCLC Environmental Scan

- Disaggregation
- Self Service
- Seamlessness
- Satisfaction

# New group of users

- Be where the users are
- Users don't won't to learn multiple systems
  - □ Courseware & Google

■ Welcome Web 2.0!!

# Several Approaches

- Table of Contents
- OpenURL
- Javascript applet
- Web Services

# Table of Contents

- Listed the top 100 titles in Journal Finder for departments on campus
- Sent emails to the faculty
- They emailed back the titles they wanted
- Setup their TOCs for them

### OpenURL

- Puts links to journal literature in the place they make the most sense – citation indexes
- Links to a single knowledge base with ILL, PPV, print, microforms, Open Access, aggregators, consortium subscriptions, holdings of other nearly libraries, etc,

# OpenURL

- Research results from Nov 2005 Against the Grain
  - OpenURL compliant targets get, on average,
     2.2 hits via journal title for every one hit they get via database name
  - □ At UNCG, a random sample of a dozen compliant targets showed that journal title level access ranged from 25% of total (LibLit FT) to 99% of total (ACM Digital Library)
  - □ Overall traffic increase is about 200%

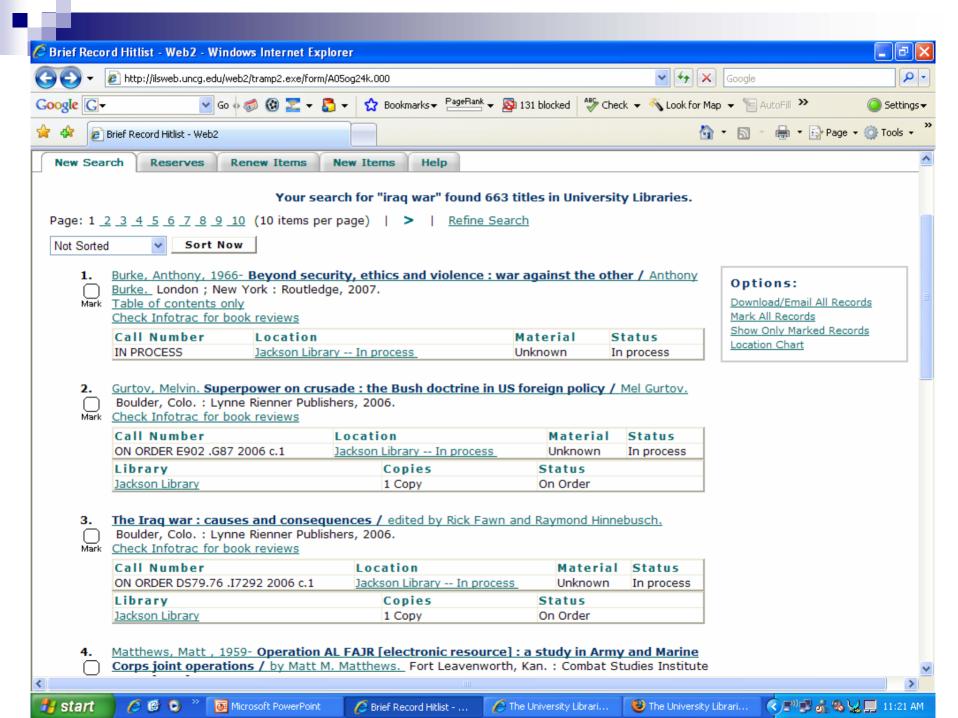

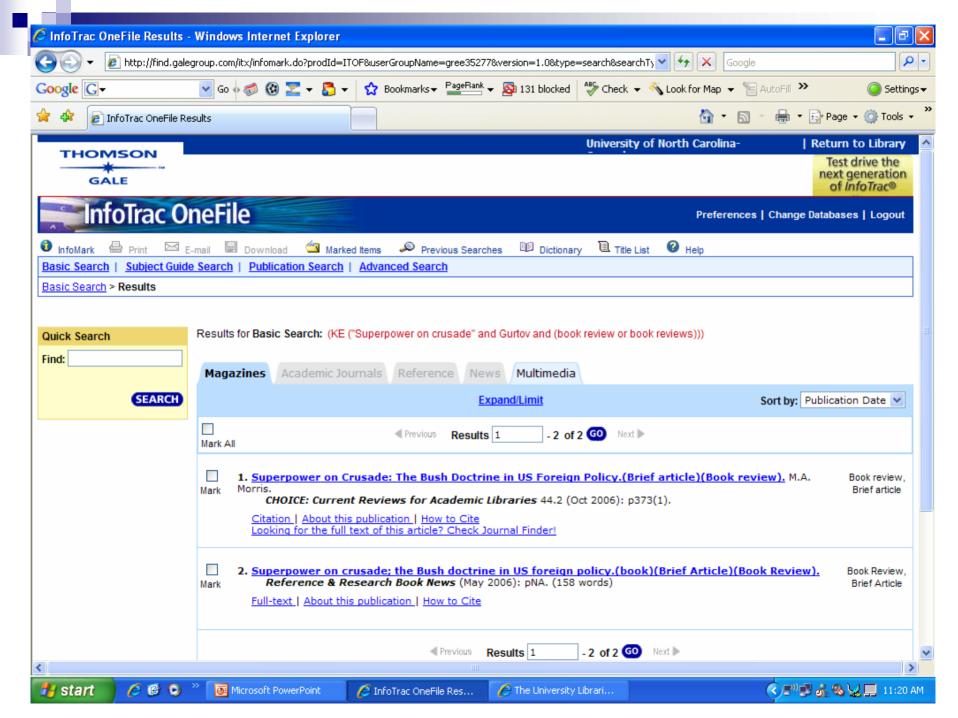

# М.

### OpenURL

 COinS (http://ocoins.info/), Google Scholar, and other solutions show some promise for the future

# Bookmarklets

- Journal Finder bookmarklet
  - A bookmarklet is a snippet of javascript that can be saved and used like a bookmark in your browser
  - Can be used virtually anywhere on the web
- Amazon, Borders, and Barnes and Noble
   @ My Library bookmarklet
  - □ Site specific
- http://library.uncg.edu/de/bookmarklets.asp

### Web Services

- Pushing targeted content to users via Blackboard, campus web server, Distance Education server
- Content is customized by enrolled class, or by groups of classes (e.g. all Art classes, all Psyc 101 classes).
- Content includes ejournals, databases, contact info for the subject specialists

### Web Services

### How it works

- Patron logs in to Blackboard via LDAP authentication to Banner
- When a student chooses a course, Blackboard queries a Library Web Service, which sends to Blackboard an XML file containing the appropriate resources
- The Blackboard building block takes the XML data and builds a context-sensitive library resource section for each class as it is selected
- □ Non-Blackboard web classes get their XML files by "pretending" to be in a certain class (or, potentially, a certain student category – such as Grad Chemistry)

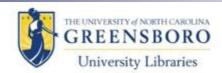

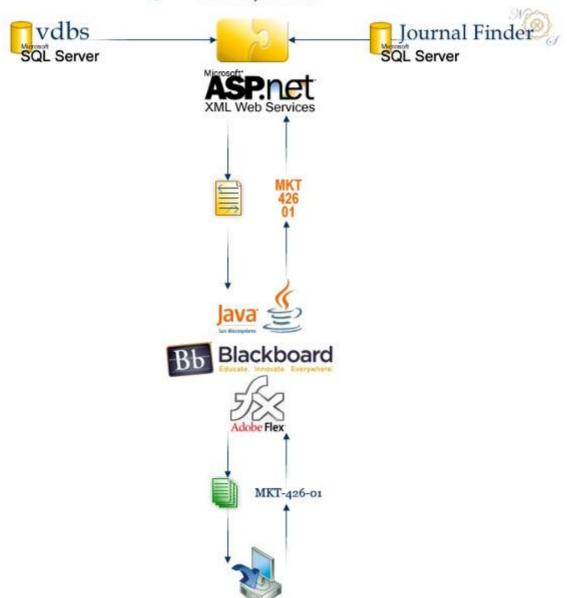

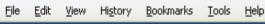

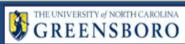

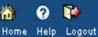

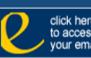

My UNCG

Courses

Organizations

Support

\_\_\_\_

Welcome, Judy

Modify Content Modify Layo

#### Tools

Announcements

Calendar

🛅 <u>Tasks</u>

🔀 <u>View Grades</u>

User Directory

Address Book

Personal Information

A Technical Support

#### Resources

#### Jackson Library

Ashby Dialogues -Masculinity; COM; GIFTTS; German General; SAC; Spanish Master Comprehensives; WAC

#### My Courses

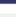

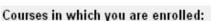

Library

200701 Spring LIS-656-01 The Academic Library

Announcements

No Announcements.

200701 Spring LIS-688E-01 Library Instrc & Info Literacy

Announcements

No Announcements.

LIS Students Organization

Announcements

No Announcements.

#### My Organizations

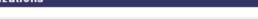

Organizations in which you are participating:

ORG-Library Strategic Planning

#### Blackboard @ UNCG

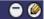

Discussion Grader Extension Now Available to all Blackboard Instructors.

The Discussion Grader simplifies the process of evaluating a student's participation in Blackboard discussion forums by allowing an instructor to access to a single page with every message that a student has posted to a particular forum, number of words per message, and number of original messages and

#### My Announcements

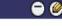

No system announcements have been posted in the last 7 days.

more.....

#### My Tasks

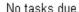

<u>more...</u>...

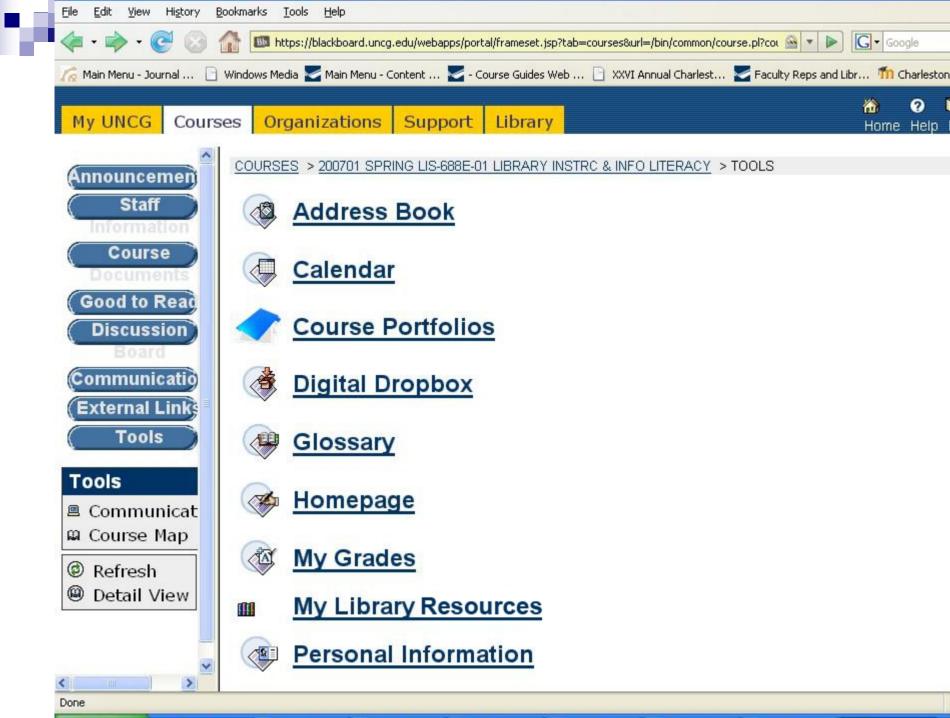

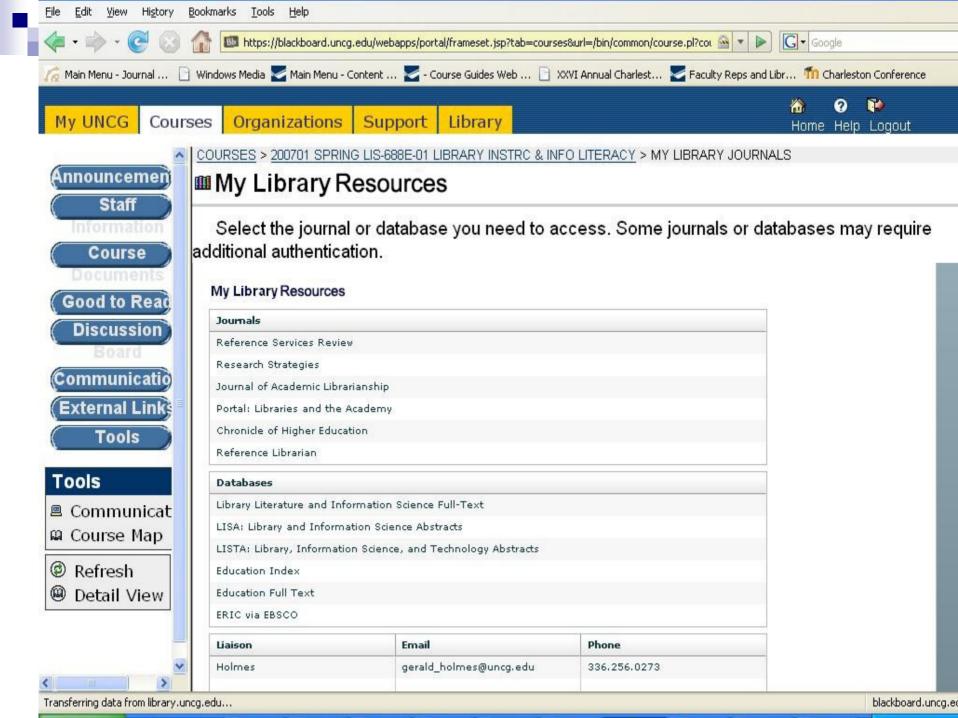

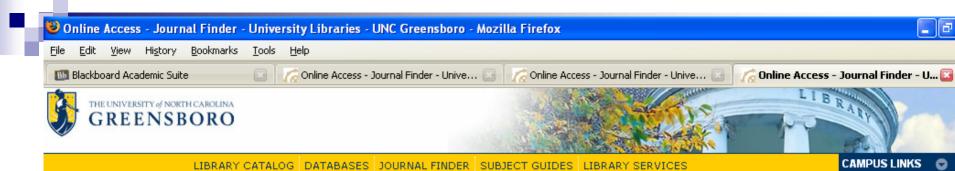

### The University Libraries

<u>UNCG Home > University Libraries > Journal Finder</u>

#### Online Access

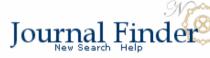

| Journal Title                     | Source                    | Full-Text Begins | Full-Text Ends |
|-----------------------------------|---------------------------|------------------|----------------|
| Portal: Libraries and the Academy | Project Muse              | 1/1/2001         |                |
| Portal: Libraries and the Academy | Proquest Research Library | 10/1/2002        |                |

Need help? Contact us on 336-334-5419 or journalfinder@uncq.edu. Location: 1000 Spring Garden Street, Greensboro NC 27412-0001 Mailing address: PO Box 26170, Greensboro NC 27402-6170 Telephone: 336.334.5304 or 888.245.0180 V/TTY: 336.334.5304

Page updated: 1/17/2007 8:56:48 e-Spartan UNCGenie Webmas Accessibility Po

maintained b

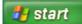

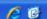

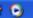

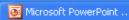

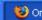

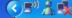

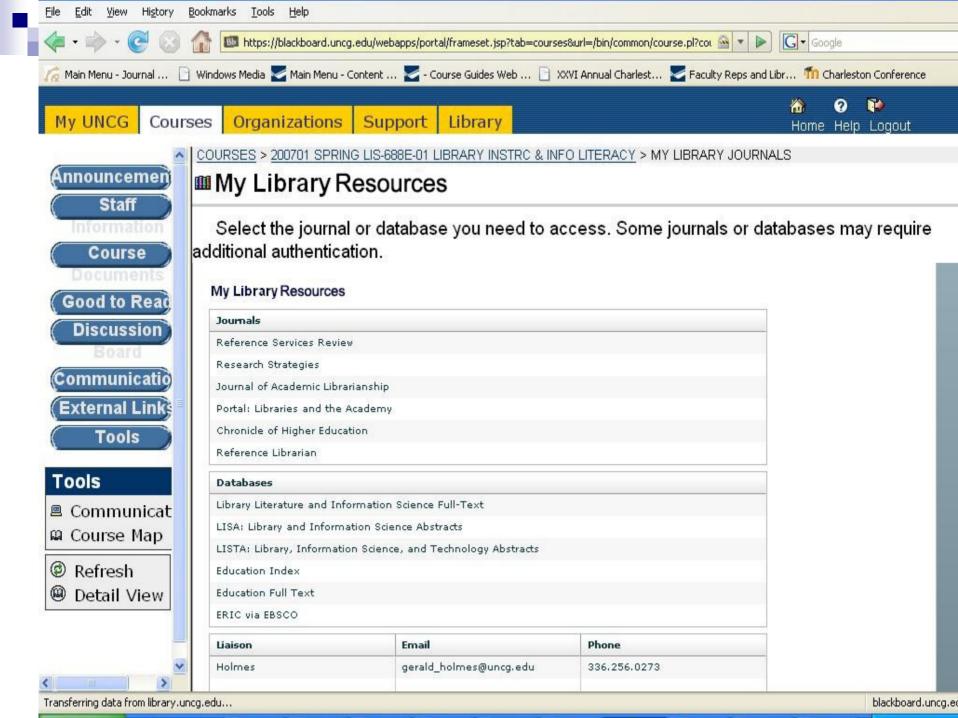

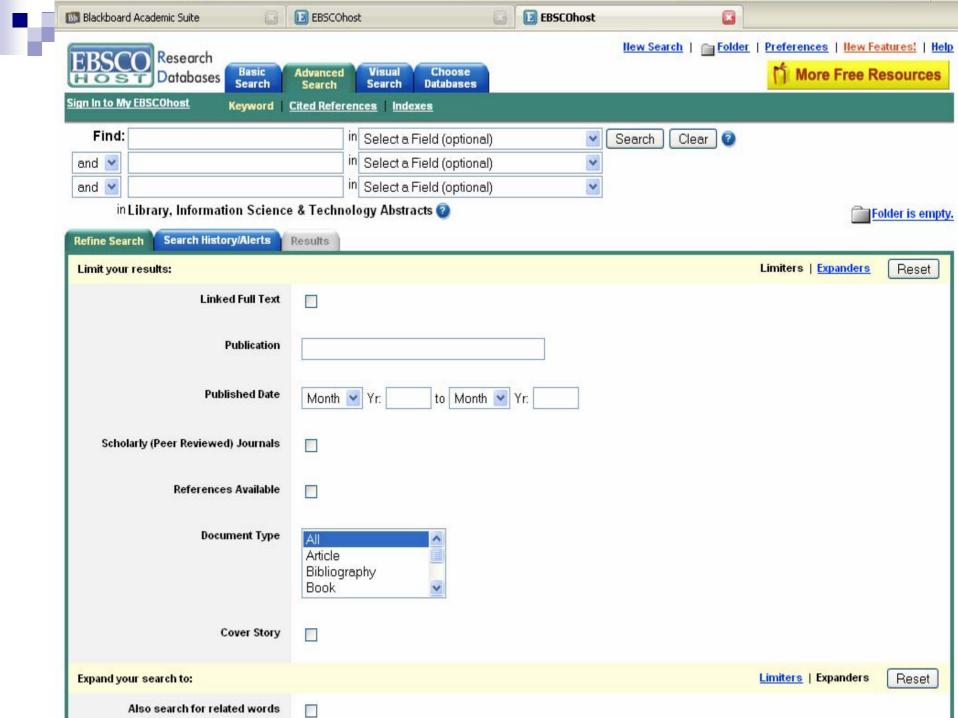

### .

### Web Services - Content

- A Banner extract of classes is added to the Library database
- Subject specialists use a web form to check which resources are linked to which classes (or groups of classes)

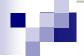

- Search for Courses
- Search for Journals
- List Vendor Databases
- List Academic Departments and Liaisons
- Test Public Implementation

Jackson Library

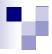

### **Courses Search**

To see a list of courses, enter your search criteria and press the Search button.

### Semester:

\* Spring 2007 (current)

### Department:

Library and Information Studies

### Course Number:

688E-01

Example: ENG-101-02

### Section:

Example: ENG-101-02

#### Instructor:

[unspecified]

Search

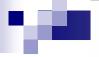

### Add an Association

### Semester Selection

-Semester Selection-

Semester: | \* Spring 2007 (current) | ✓

### Course Selection

-Course Selection-

Department: \* LIS: Library and Information Studies

Course: \* 688E: Library Instrc & Info Literacy

Section and Instructor: |\* LIS-688E-01: Library Instrc & Info Literacy (FOGARTY, Nancy C) ≥

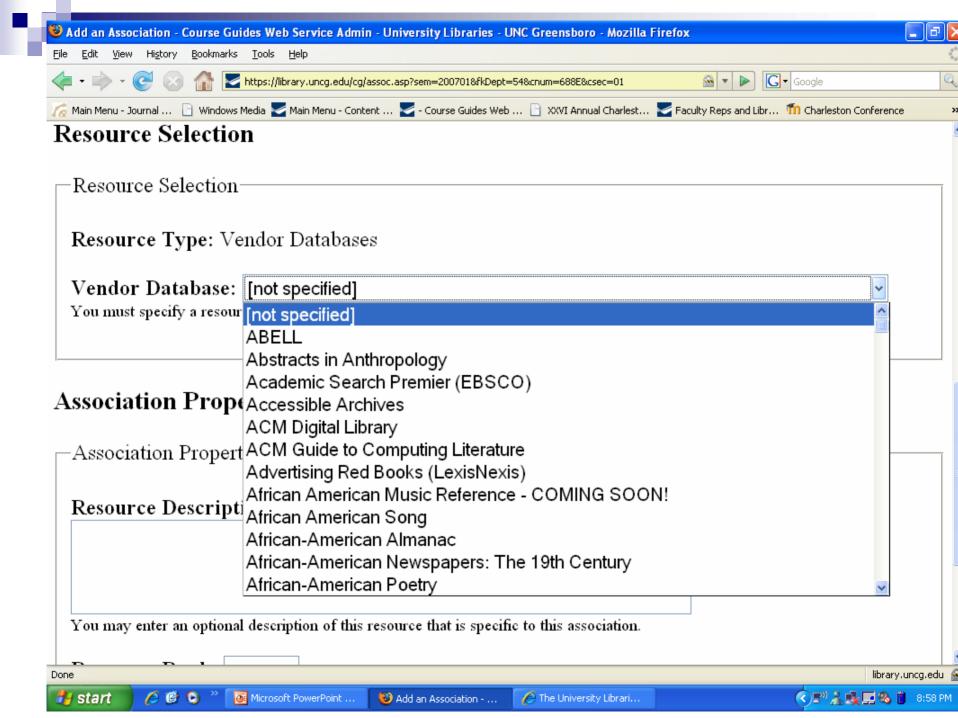

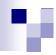

Resource Type: Vendor Databases

Vendor Database: LISTA: Library, Information Science, and Technology Abstracts

**~** 

You must specify a resource before I can create an association.

### **Association Properties**

| —Association Properties————————————————————————————————————                                                         |  |  |  |  |
|----------------------------------------------------------------------------------------------------|--|--|--|--|
| Association i Toperties                                                                                             |  |  |  |  |
|                                                                                                    |  |  |  |  |
| Resource Description:                                                                                               |  |  |  |  |
|                                                                                                    |  |  |  |  |
|                                                                                                    |  |  |  |  |
|                                                                                                    |  |  |  |  |
|                                                                                                    |  |  |  |  |
|                                                                                                    |  |  |  |  |
|                                                                                                    |  |  |  |  |
| You may enter an optional description of this resource that is specific to this association.                        |  |  |  |  |
|                                                                                                    |  |  |  |  |
| Resource Rank: 1                                                                                                    |  |  |  |  |
|                                                                                                    |  |  |  |  |
| You may enter an optional numeric ranking of this resource relative to other resources associated with this course. |  |  |  |  |
|                                                                                                    |  |  |  |  |
|                                                                                                    |  |  |  |  |
| I                                                                                                    |  |  |  |  |

An asterisk (\*) in a drop-down menu indicates the currently-selected item.

Submit Information

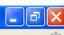

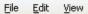

History

Bookmarks Tools

### Course Guides Web Service Admin

### Journals Search

To see a list of journals, enter your search criteria and press the Search button.

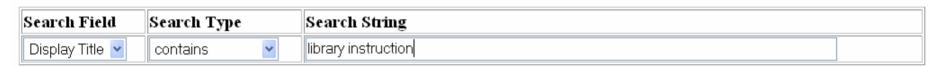

Search

Main Menu Jackson Library

Done

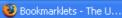

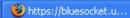

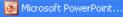

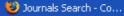

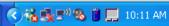

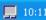

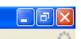

### **Journals Search Results**

File Edit View History Bookmarks Tools Help

Your search returned 1 journal.

| Title ID | Title                                                                                                    | Title ISSNs | Actions                       |
|----------|----------------------------------------------------------------------------------------------------|-------------|-------------------------------|
| 36584    | Library Instruction Round Table News (American Library Association)   Library Instruction Round Table News American Library Association   lirt   Libr Instruct Round Table news | 0270-6792   | create associations <a>Go</a> |

This is the only cource that matches your search.

Main Menu Jackson Library

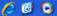

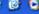

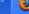

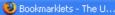

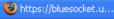

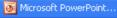

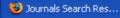

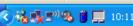

🗱 Add an Association - ...

# More info?

- OpenURL
  - □ Tim Bucknall, bucknall@uncg.edu
- Javascript Bookmarklets
  - □ Scott Rice, <u>serice2@uncg.edu</u>
- Blackboard Library Web Services
  - □ Richard Cox, rlcox@uncg.edu

# Are you a pusher? Share what your library is doing?